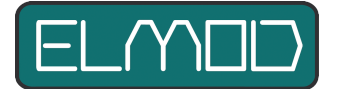

# **ElMod Bluetooth Einbau- und Bedienungsanleitung**

Lesen Sie diese Anleitung vor Durchführung des Einbaus sorgfältig durch! Eine Haftung für Schäden durch unsachgemäßen Einbau oder Nichtbeachtung dieser Hinweise ist ausdrücklich ausgeschlossen.

ElMod Bluetooth ist eine Zusatzplatine für ElMod Fusion Zentraleinheiten. Sie ermöglicht die Konfiguration und die Überwachung der Zentraleinheit sowie die Steuerung des Modells über eine Bluetooth®-Verbindung.

## **Kompatibilität**

Die Voraussetzungen für den Betrieb sind:

- eine ElMod Fusion Zentraleinheit
- ein Rechner oder Notebook mit Microsoft® Windows® (64-bit) bzw. Apple® MacOS® (ab Version 10.10 Yosemite) Betriebssystem mit Bluetooth-Fähigkeiten (z.B. über ein USB-Stick oder eingebauter Hardware)
- ein Tablet oder Smartphone mit Android® 5.0.1 "Lollipop" oder höher

#### **Anschluss**

ElMod Bluetooth wird an den gleichen Stecker angeschlossen, welcher für die Verbindung mit dem ElMod USB-Adapter erfolgt. Dieser ist mit "USB/BT" beschriftet.

#### **Status**

ElMod Bluetooth verfügt über eine rote Status-LED:

- schnell blinkend: keine Verbindung
- blinken im Doppeltakt: Verbindung hergestellt

## **Einrichtung unter Apple® MacOS® und Microsoft® Windows®**

ElMod Bluetooth ist als Bluetooth®-Gerät sofort nach dem Einschalten verfügbar. Das Pairing (Erstellen der Verbindung) muss vor der ersten Verwendung manuell erfolgen:

- starten Sie die Suche nach Bluetooth®-Geräten auf Ihrem Windows® Rechner
- ElMod Bluetooth erscheint unter dem Namen ElModBT gefolgt von einer eindeutigen Seriennummer
- wenn Sie nach einer PIN-Nummer gefragt werden, geben Sie 0000 ein
- sobald die Verbindung aufgebaut ist, blinkt die rote Status-LED im Doppeltakt.
- starten Sie nun die ElMod App. Nach wenigen Augenblicken erscheint die gewohnte Anzeige der ElMod App

### **Einrichtung unter Android®**

- starten Sie die ElMod App auf Ihrem Android®-Gerät. Diese ist kostenlos im Google® Play Store® verfügbar.
- jetzt können Sie über Toolbar der ElMod App die Suche nach dem ElMod Bluetooth starten
- ElMod Bluetooth erscheint unter dem Namen ElModBT gefolgt von einer eindeutigen Seriennummer
- wenn Sie nach einer PIN-Nummer gefragt werden, geben Sie 0000 ein
- sobald die Verbindung aufgebaut ist, blinkt die rote Status-LED im Doppeltakt
- nach wenigen Augenblicken wird die Statusseite mit Informationen zur verbundenen Zentraleinheit angezeigt
- durch Wischen nach Links und Rechts kann zwischen den verschiedenen Anzeigemodi gewechselt werden

#### **Weiterführende Informationen**

Eine Reihe weiterführenden Artikel über ElMod Produkte finden Sie in unserer Wissensdatenbank im Servicebereich unter [www.elmod.eu](http://www.elmod.eu) oder durch den Scan des QR-Codes.

**Nicht geeignet für Kinder unter 14 Jahren. Not suitable for Children under 14 years. Ne convient pas pour des enfants de moins de 14 ans. Niet geschikt voor kinderen onder de 14 jaar.**  ElMod, Thomas Kusch Seebuckweg 9 D-78054 Villingen-Schwenningen, Germany

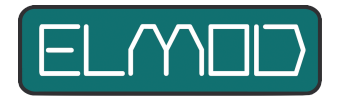

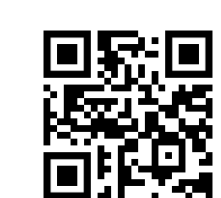

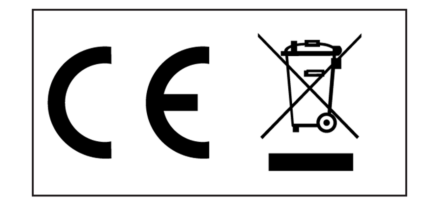

**ElMod, Thomas Kusch info@elmod.eu http://www.elmod.eu**

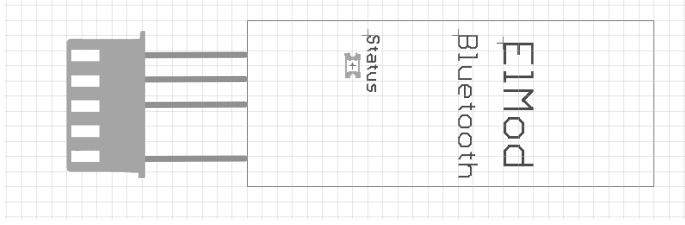